**LA VERSION MICRO INFORMATIQUE DE**

# **SCALEXTRIC**

Registered Trade Mark Of Homby Hobbies Ltd.

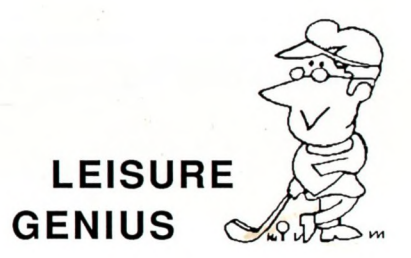

LG 400<br>AMSTRAD CPC

**® Registered Trade Mark** 

#### La version micro informatique de

#### **SCALEXTRIC®**

Une marque déposée de Hornby Hobbies Ltd. Tous droits réservés pour tous pays.

Logiciel de LEISURE GENIUS. Leisure Genius est une marque déposée de Winchester Holdings Ltd.

#### **Instructions pour Amstrad CPC**

A. Instructions de chargement

- B. Introduction
- C. Début du Jeu
- D. Le Jeu
- E. La Course
- F. Annexe

**SCALEXTRIC®** Est une marque déposée de **HORNBY HOBBIES LTD.**

© Copyright 1985/6/7 LEISURE GENIUS ®

Tous droits résen/és pour tous pays. Ce programme le code les graphiques et l'emballage ne peuvent être reproduits ou loués sous quelque forme que ce soit.

FABRIQUE EN ANGLETERRE

# **A INSTRUCTIONS DE CHARGEMENT**

### **Chargement à partir d'une cassette:**

Insérez la cassette **Scalextric®** dans votre magnétophone puis réembobinez complètement.

Appuyez sur **CTRL** et la touche fonction minuscule **ENTER** de votre clavier. Appuyez sur **PLAY** dans lecteur de cassette.

Dès que le programme est chargé, le titre s'affichera et le jeu pourra commencer. Quand la première question apparaît, appuyez sur la touche **STOP** du magnétophone et replacer la cassette dans la boite.

Chargement à partir d'une disquette:

Insérez la disquette **Scalextric ®.**

Tapez **RUN"DISC** puis sur la touche **ENTER.**

# **B INTRODUCTION**

Une ou deux personnes peuvent jouer à ce jeu passionnant. Il combine les éléments d'une course de voiture avec le design d'un circuit.

Les joueurs doivent se battre l'un contre l'autre (ou un joueur contre le chronomètre), sur un circuit de **17** pistes **Formule 1,** pré-simulé.

Vous pouvez aussi dessiner vos propres circuits et les circuits originaux peuvent être sauvegardés sur cassette ou disquette.

Chaque joueur a une vue **tri-dimensionnelle** de la position de sa voiture sur le circuit. Dans l'annexe vous retrouverez les longueurs et les formes des différents circuits ainsi qu'une liste des circuits **Formule 1,** inclus dans le programme.

# **C DEBUT DU JEU**

Après l'affichage du titre, vous devrez donner les noms des joueurs; **Tapez le nom** (max 7 lettres), suivi de la touche ENTER.

Le programme demandera le nom du deuxième joueur.

Si le deuxieme joueur est l'ordinateur, appuyez seulement sur **ENTER.**

Ensuite: **Avez-vous une manette Joueur 1?** Répondez **O** (oui), où **N** (non) (dans ce cas vous aurez à définir les touches du clavier pour les différentes fonctions).

Si le deuxième est une personne, l'ordinateur posera la question une deuxième fois.Si vous soufiaitez dessiner votre propre circuit, appuyez sur **O** (oui) quand l'ordinateur vous pose la question (et reportez-vous au paragrapfie **"Dessin du circuit").**

Si vous voulez courir sur un circuit sauvegardé précédemment, appuyez sur **O** (oui) si l'ordinateur vous demande de charger un circuit sauvegardé (et reportez-vous au paragraphe **"La Course").**

Si vous avez répondu **N** aux précédentes questions sur les circuits, le programme vous montrera **17 circuits Formule 1,** inclus dans le programme. Sélectionnez votre circuit en tapant **O** (oui), la course peut commencer maintenant.

# **D LE JEU**

### **Dessin du circuit**

La position Départ/Arrivée : la flèche dans le centre de l'écran indique où il faut commencer. Diriger la flèche vers l'endroit désiré à l'aide de votre clavier ou de votre manette.

Le départ peut être **horizontal** ou **vertical.** Appuyez sur **H** ou **V** de votre clavier. La partie du circuit sera dessinée sur votre écran.

Sélectionnez entre les différentes portions apparaissant en haut de votre écran, puis ajoutez la à l'aide de votre curseur (avec manette ou touches fléchées de votre clavier). Appuyez sur le bouton **ACTION** de votre manette ou sur **ENTER** de votre clavier.

La portion choisie sera ajoutée au circuit puis éclairée. Si vous voulez insérer plusieurs fois la même portion, appuyez sur **ENTER** ou sur le bouton **ACTION** de votre manette. Pour boucler un circuit il faut arriver au point départ/arrivée (la dernière portion peut dépasser un peu). Sélectionnez **F (FERMER)** et le circuit se fermera. Si vous êtes assez proche du point départ/arrivée, le circuit se fermera tout seul.

Pour corriger les erreurs amenez la flèche sur **ENLEVER** et la dernière portion ajoutée disparaîtra.

"Comment choisir les elements du circuit?": Selon votre choix, la place sur votre écran, et suivre les règles simples.

- Les courbes relevées doivent être employées par groupes de 3.

- Vous n'arriverez pas à faire un cercle rond.

- Une chicane peut seulement être suivie par une autre partie de chicane seulement une pièce chicane début/ou fin peut commencer/ou finir une chicane.

ARRETER: pour arrêter le dessin et revenir au menu.

Maintenant que le circuit est fermé vous pouvez le sauvegarder (pour les futurs jeux) sur votre disquette ou cassette.

Si vous souhaitez sauvegarder, répondez O (oui) quand apparaît "SAUVER LA PISTE". Pour démarrer le jeu amenez la flèche sur START.

# E LA COURSE

Sélectionnez la longueur de la course (nombre de tours) en tapant un nombre entre 01 et 99, suivi de ENTER. Si le deuxième joueur est l'ordinateur on vous demande sa force dans "Force de L'adversaire" choisissez son niveau avec un nombre entre I (le moins fort) et 3 (le plus expérimenté).

Le circuit apparaîtra sur votre écran avec les 2 voitures en position de départ, attendant que l'on baisse le drapeau.

Le Joueur 1 contrôle la voiture rouge, représentée dans la partie centrale de l'écran , son nom, sa vitesse, son temps au tour et sa position sur le circuit figurent en bas à gauche. Le Joueur 2 contrôle la voiture bleue, dans la partie centrale de l'écran et ses données figurent à droite de l'écran.

Si les voitures sont assez proches, elles peuvent apparaître sur un ou sur les deux écrans. La position de chaque voiture sur son circuit est indiquée par un petit carré.

Pour démarrer et accélérer, appuyez sur le bouton ACTION de la manette ou flèche droite ou gauche du clavier.

Conduire une voiture. **Joueur 1 Joueur 2** Manette<br>En avant accélérer **Manette** Fravant accélérer En avant, accélérer En avant, accélérer En arrière : freiner Franche is en arrière: freiner<br>A gauche : gauche in A gauche : gauche A gauche : gauche **A gauche : gauche : gauche : gauche : gauche : gauche : droite : droite : droite** Adroite : droite Adroite : droite

comme défini par utilisateur

Clavier côté gauche<br>
comme défini par utilisateur<br>
comme défini par utilisateur<br>
comme défini par utilisateur

#### **Les trajectoires et les dérapages:**

Il existe 4 types de trajectoires :- vers l'intérieur, vers l'extérieur, standard, relevée. Chaque voiture réagit différemment selon le type de trajectoire : plus la trajectoire est fermée, plus la force centrifuge exercée sur la voiture est importante, plus petite sera la vitesse à laquelle vous pouvez tourner sans déraper (la trajectoire relevée permet une vitesse plus élevée). Dès que vous commencez le dérapage, vous entendez un bruit et la voiture se dirigera vers l'extérieur. Arrêtez le dérapage en freinant.

Attention : si vous continuez à déraper, et que votre voiture se retrouve sur l'herbe, elle perdra toute vitesse et vous ne pourrez retourner sur la piste que lorsque votre vitesse sera descendue à 50 miles/heure.

#### **Collision**

En cas d'accident, ce sera toujours la voiture arrivant dernière qui sera détruite. Si la vitesse relative de chaque voiture est inférieure à 20 miles/H, la voiture qui se trouve devant sera poussée par la voiture qui est derrière.

Une voiture peut en dépasser une autre en la poussant un peu de côté. Ceci n'occasionnera pas de collision.

## **Chicanes**

La chicane n'accepte qu'une voiture. Centrez votre voiture vers les lignes blanches. Si nécessaire il faudra rouler sur l'herbe. Ceci pourra ralentir votrevitesse. Si les deux voitures essayent d'entrer dans la chicane simultanément, une des deux en souffira.

#### Temps de passage au tour

Ils apparaissent éclairés sur votre écran.

Surveillez aussi le temps de votre adversaire

Vous pouvez arrêter la course à tout moment, en appuyant sur ESC. (ou touche ARRETER) et recommencer ou changer le circuit.

# ANNEXE:

# Equivalence de longueur Circuit Formule 1<br>449 X DROIT A RIO BRAZIL 4,49 X DROIT A RIO BRAZ<br>4 X DROIT B ESTORIL 4 X DROIT B<br>
2 X DROIT C<br>
IMOLA 2 X DROIT C<br>1 X DROIT D MONACO 1 X DROIT D<br>1 X ENTREE/SORTIE CHICANE BELGIUM 1 X ENTREE/SORTIE CHICANE BELGIUM<br>1 X DERAPAGE CHICANE VILLENEUVE

1 X DERAPAGE CHICANE VILLENEURE<br>2 X CHICANE COURTE DETROIT 2 X CHICANE COURTE

8 X VERS L'EXTERIEUR BRAND<br>4 X STANDARD BOME 4 X STANDARD ROME<br>8 X MOITIE STANDART KYALAMI 8 X MOITIE STANDART<br>4 X INTERIEUR 8 X DEMI INTERIEUR PAUL RICARD<br>4 X TRAJECTOIRE CHICANE NURBURGRING 4 X TRAJECTOIRE CHICANE NURBURG<br>3 X TRAJECTOIRE RELEVEE AUSTRIA 3 X TRAJECTOIRE RELEVEE

ZANDVOORT **Courbe de 180 degres MONZA<br>BRANDS HATCH BRANDS HATCH** SILVERSTONE<br>PAUL RICARD

Programme Garanti un an par D&L Distribution BPS 06740 Chateauneuf de Grasse

**FABRIQUE EN ANGLETERRE**